**Dessiner**

On veut dessiner en touchant l'écran.

Ajouter un Cadre(surface sur laquelle on pourra mettre des graphismes).

Modifier la hauteur et la largeur pour que ce cadre face tout l'écran.

#### Palette Interface Composants Propriétés Interface utilisateur Cadre1 Afficher les composants cachés dans l'interface  $\Theta$  Screen1  $C$ adre1 .<br>Cochez pour voir un apercu sur un appareil de taille tablette **Disposition** Couleur de fond  $\approx$   $\blacksquare$  9:48  $\Box$  Blanc Média Screen1 Image de fond **Dessin et animation** Aucun...  $\bullet$  Balle  $^\circledR$ Taille de police  $\circledcirc$ **J<sub>s</sub>** Cadre  $14.0$  $\epsilon$  Image lutin  $\left(\widehat{\mathbf{Z}}\right)$ Hauteur Remplir parent... **Capteurs** Largeur Social Remplir parent... J, **Stockage** Largeur ligne Connectivité  $2.0$ **LEGO® MINDSTORMS®** Couleur de dessin Noir Expérimental Alignement texte centre \* Visible Renommer Supprimer  $\color{red}\triangledown$

# Dans la partie **Blocs** :

Pour effacer le cadre quand on lance le logiciel :

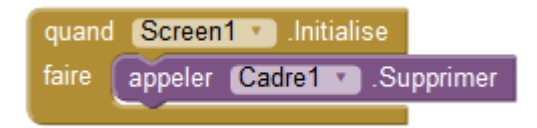

Quand on appuie sur l'écran, un point apparait là où est le doigt (Xactuel et Yactuel).

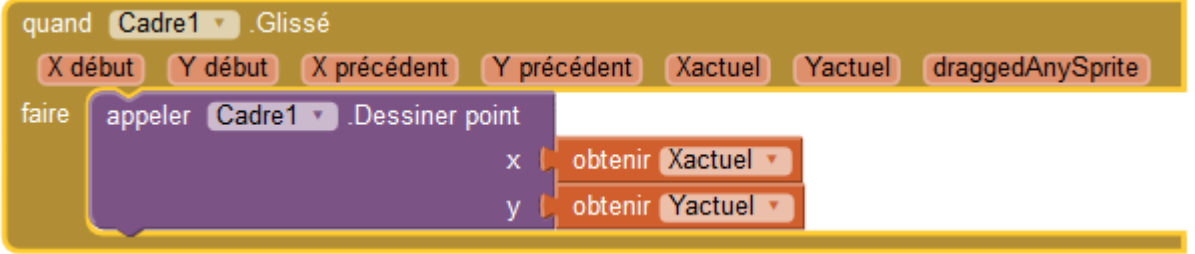

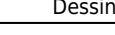

## Screen1

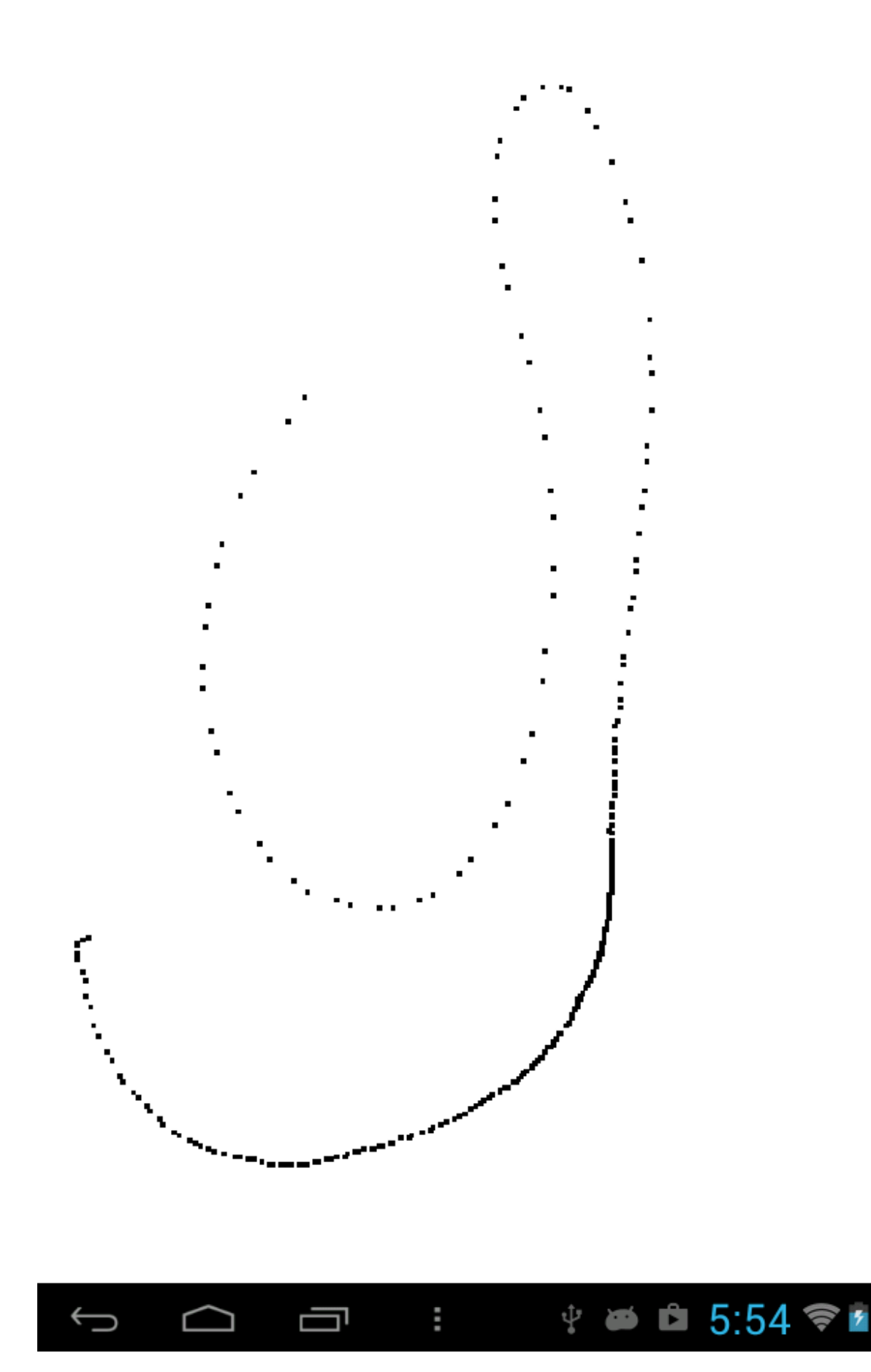

On obtient d'autant plus espacés que l'on va vite.

Si on veut tracer une ligne continue, on utilise "Dessiner ligne". Une ligne sera dessinée entre l'endroit où on est et le point précédent.

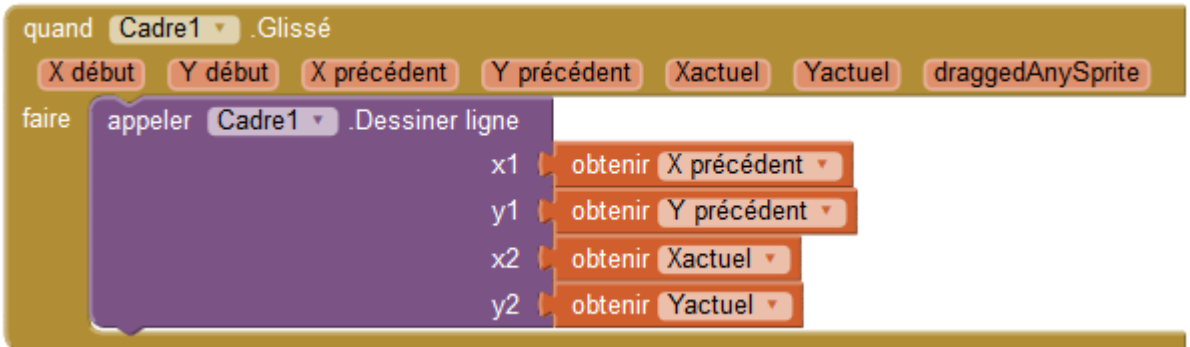

## Screen1

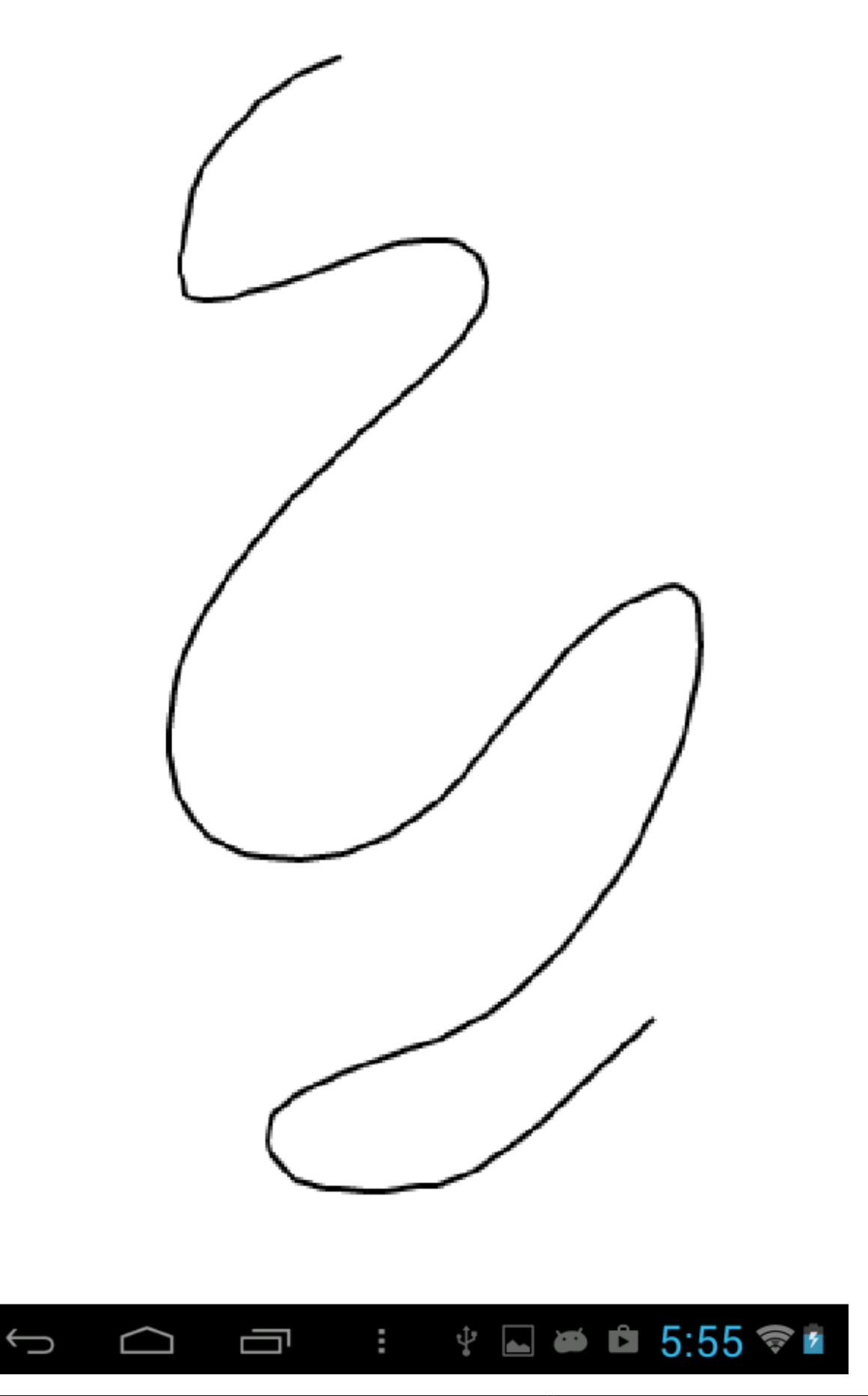

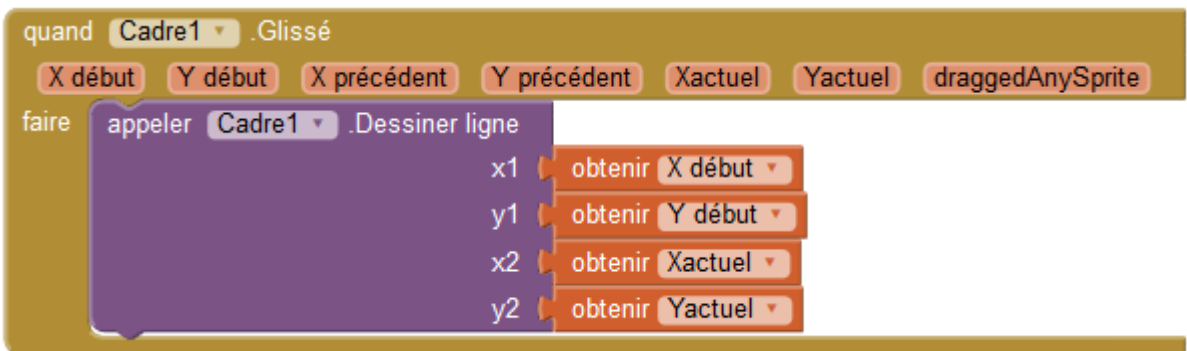

Les coordonnée Xdébut et Ydébut correspondent au premier point touché à l'écran.

#### Screen1

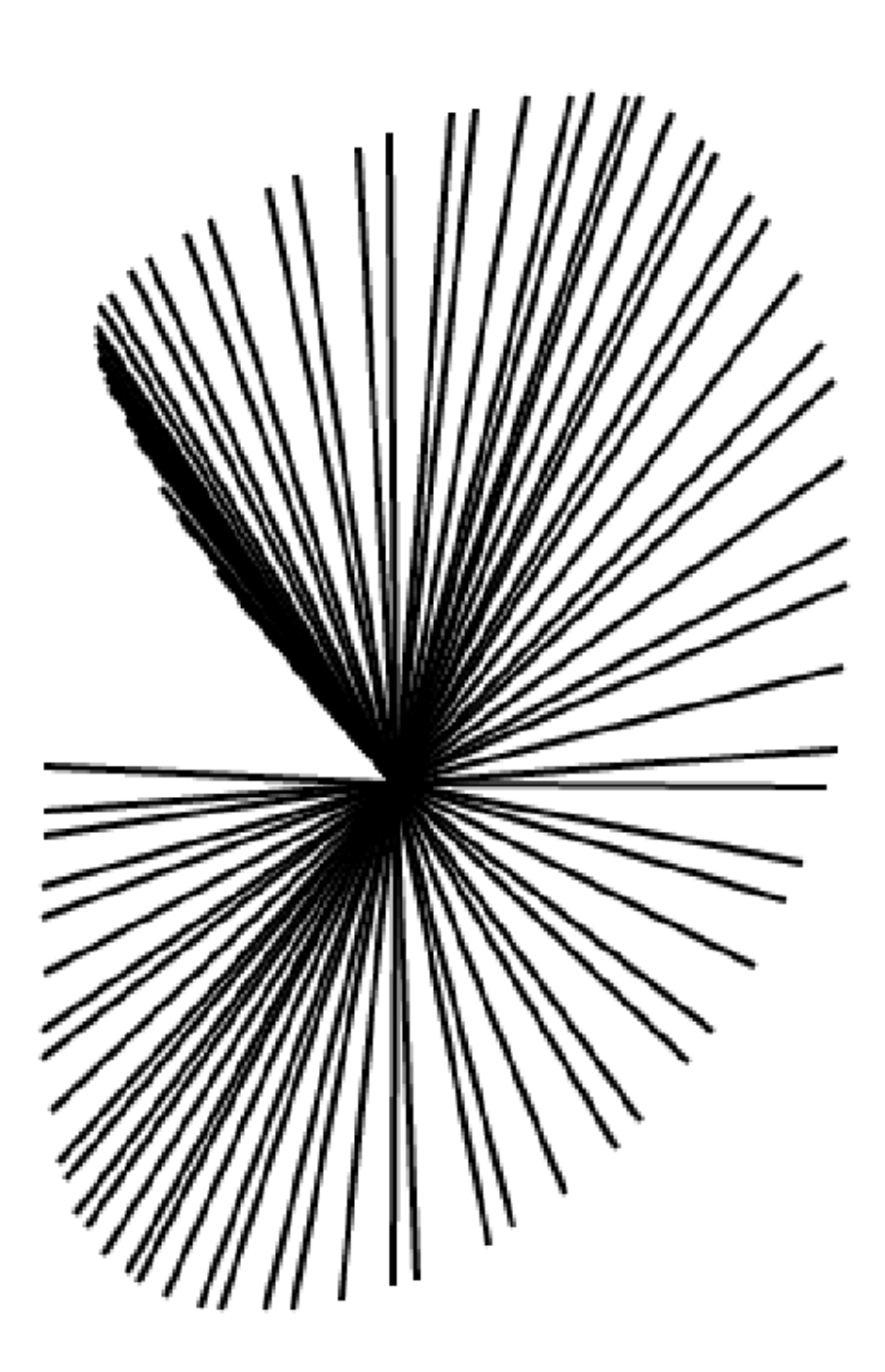

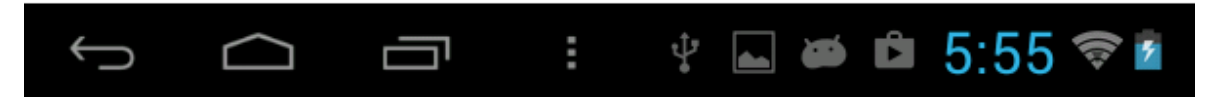

Si on veut effacer en balayant rapidement la surface avec son doigt :

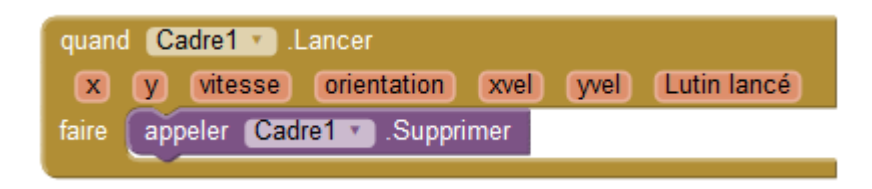

Pour faire des cercles :

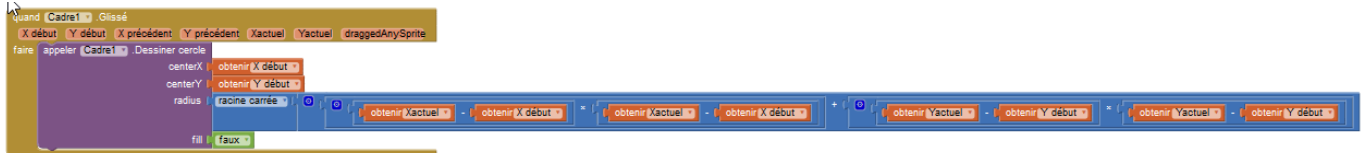

Le cercle a pour centre Xdébut et Ydébut.

Pourle rayon, on utilise pythagore :  $R = \sqrt{\left(X_{d\acute{e}but} - X_{Actual}\right)^2 + \left(Y_{d\acute{e}but} - Y_{Actual}\right)^2}$ 

From: <https://www.physix.fr/dokuwikieleves/> - **Programmation**

Permanent link: **<https://www.physix.fr/dokuwikieleves/doku.php?id=dessiner>**

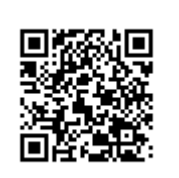

Last update: **2016/11/26 11:37**